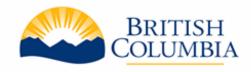

# BC Bid Access to Additional Historical Data

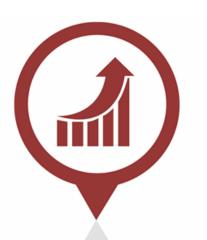

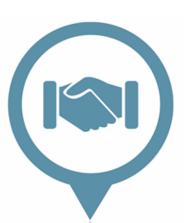

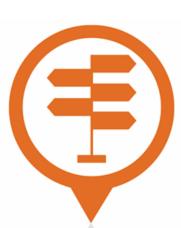

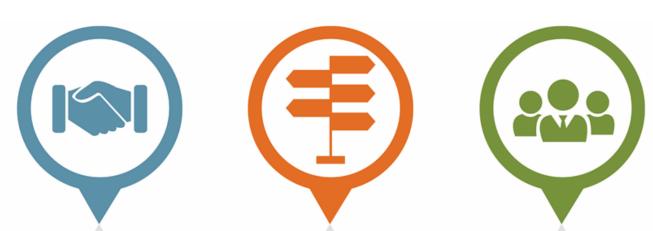

## **Data Migration Timeline**

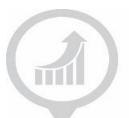

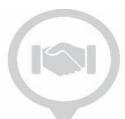

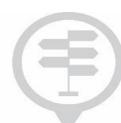

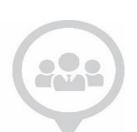

#### **Today**

- Access to historical data currently on legacy platform is available until December 15
- Data prior to April 1, 2015 will not be transferred to the new BC Bid. Download that data before the legacy platform is closed

#### **December 16**

- Legacy platform has closed and users are redirected to new BC Bid
- Data migration begins
  - Historical data from the legacy platform will be inaccessible until data migration is complete
- Access to historical data will not be accessible on any website from Dec 16 – late January.
- Capture documents you want now - store them in accordance to ARCS/ORCS

#### January 31, 2023

 Historical data will be available in the new BCBID for access.

**Note:** Data migration has no impact on competitions completed in the new BC Bid.

### **Accessing Historical Data**

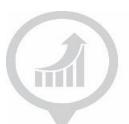

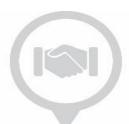

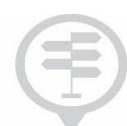

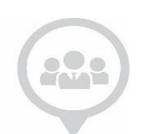

#### **Public Portal**

- Easily view and search opportunities, tender documents and attachments
- Access Contract Award notices without attachments

#### Additional Data Access Required

- View supplier bid responses and attachments
- View Contract Award/Purchase
  Order details with attachments
- MOTI ITT tender attachments for plan holder list

## Process for Requesting Access (Ministry)

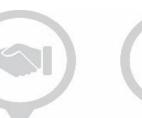

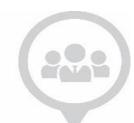

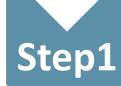

• Each ministry organization needs to identify **one registered user** with a valid BC Bid buyer account (IDIR) to be granted access to all historical opportunities for their organization.

### Step 2

• The ministry organization submits the request to BC Bid Helpdesk at <a href="mailto:bcbid@gov.bc.ca">bcbid@gov.bc.ca</a>.

### Step 3

BC Bid Helpdesk checks that the user's account ID exists in the BC Bid system

### Step 4

 BC Bid Helpdesk adds the user as a Responsible User for all the historical opportunities of the ministry organization.

## Step 5

 Responsible User provides access to other BC Bid buyers authorized by the organization by adding additional team members to each historical opportunity.

## **Credentials for Requesting Access**

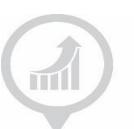

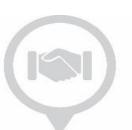

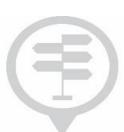

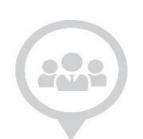

If access to the additional data is needed, the ministry organization can send the below info to <a href="mailto:bcbid@gov.bc.ca">bcbid@gov.bc.ca</a>.

#### Responsible User's full name and email address

The person getting access to the historical data must be approved by their ADM office.

## Person Receiving Access (Responsible User)

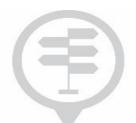

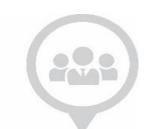

Only one person will be given Responsible User access to all historical opportunities within a ministry organization.

Person receiving Responsible User access will be able to add other users from their organization to look at the opportunity data.

The Responsible User will be able to further add Contributors per opportunity within their organization, providing they already have basic access to BC Bid.